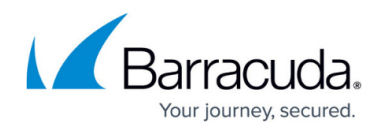

# **Backups and Recovery**

#### <https://campus.barracuda.com/doc/79463393/>

To back up and restore configurations for the Barracuda CloudGen Firewall or the Barracuda Firewall Control Center, a Portable Archive (PAR) file containing all configuration settings is used.

#### **The following items are backed up in PAR files:**

- Configuration data
- Licenses
- CC global admin accounts (only on CC)
- X.509 certificates from the CC PKI (only on CC)
- Revision Control System data (only on CC)

#### **The following items are NOT backed up and must be backed up separately:**

- Log files of the Barracuda CloudGen Firewall and Control Center (CC)
- Statistics data
- Eventing database
- Spamfilter learning database
- Mail gateway queue data

For information on how to back up and restore the Barracuda CloudGen Firewall, see: [How to Back Up](http://campus.barracuda.com/doc/79463394/) [and Restore Firewall and Control Center Configurations.](http://campus.barracuda.com/doc/79463394/)

#### **Reset a Hardware F-Series Firewall to Factory Defaults**

If your hardware appliance needs to be reverted to its initial state, you can reset the appliance to factory defaults by using a USB flash drive.

For more information, see [How to Reset a Hardware F-Series Firewall to Factory Defaults.](http://campus.barracuda.com/doc/79463398/)

#### **Recover the CloudGen Firewall Using a USB Flash Drive**

You can also use a USB flash drive to recover your Barracuda CloudGen Firewall. Import the CloudGen Firewall ISO image, PAR/PCA files, and hotfixes to the drive and install them on the appliance.

For more information, see [How to Recover a CloudGen Firewall or Control Center Appliance with a USB](http://campus.barracuda.com/doc/79463396/) [Flash Drive.](http://campus.barracuda.com/doc/79463396/)

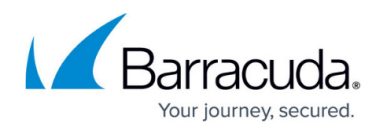

#### **Restore the Firewall Configuration when Replacing Hardware Firewall Models**

When a CloudGen Firewall gets replaced with a newer hardware revision model of the same model (e.g., from F400 Rev. A to F400 Rev. B.), you can restore the configuration on the new appliance using a configuration backup (PAR file) of the previous configuration. This procedure can also be used when cold spare firewalls are used as replacements.

For more information, see [How to Restore a Configuration on Standalone Appliances After an RMA.](http://campus.barracuda.com/doc/79463395/)

### **Using Active Recovery Technology (ART)**

Active Recovery Technology (ART) recovers your CloudGen Firewall from the command-line interface using a serial console or SSH. The ART menu allows administrators to reinstall the CloudGen Firewall and perform minor configuration changes. The ART menu is entered either by pressing a key when prompted while the system boots up or if selected when rebooting the firewall via Barracuda Firewall Admin.

For more information, see [How to Use Active Recovery Technology \(ART\).](http://campus.barracuda.com/doc/79463397/)

## Barracuda CloudGen Firewall

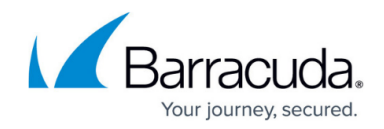

© Barracuda Networks Inc., 2019 The information contained within this document is confidential and proprietary to Barracuda Networks Inc. No portion of this document may be copied, distributed, publicized or used for other than internal documentary purposes without the written consent of an official representative of Barracuda Networks Inc. All specifications are subject to change without notice. Barracuda Networks Inc. assumes no responsibility for any inaccuracies in this document. Barracuda Networks Inc. reserves the right to change, modify, transfer, or otherwise revise this publication without notice.